# **ABSTRACT CONCEPTS TO CONCRETE IMPLEMENTATION**  *Visualizing the Evolution of Data Structures through Animation*

Christopher Smith, Jeffrey Strauss and Peter Maher

*Department of Mathematics and Computer Science, Webster University, St. Louis, MO 63119, U.S.A.* 

#### Keywords: Algorithms, Animation, Education, Visualization.

Abstract: Data Structures and Algorithms courses are known to be a particularly challenging hurdle to overcome for computer science students. Specifically, many students struggle with being able to visualize detailed transformations as data structures evolve under standard operations. Such an understanding is a critical factor for success in later software engineering courses, and therefore represents a vital platform on which many more advanced principles are built. This paper describes a data structure visualization tool designed to graphically demonstrate the manipulation of well-known data structures via standard operations. The tool is designed to enable instructors to enhance the effectiveness of their lectures, and for students wishing to solidify their understanding of key concepts via a user-friendly, animated environment. We detail the primary features of the software, discuss the key benefits, and describe potential future enhancements.

## **1 INTRODUCTION**

One of the largest obstacles for many students in a computer science program is that of fully understanding the design and implementation of common algorithms and data structures. Such fundamental concepts are introduced at the beginning of the program and provide a vital foundation for memory management and common programming principles taught in later software engineering courses (Aho, Ullman and Hopcroft, 1983). Developing a sound understanding of how such data structures evolve under standard operations, as well as the internal mechanics of common computer algorithms, is both challenging and enormously important.

Traditionally, when a student is learning the concepts of algorithms and data structures, he or she traces lines of code and manually draws a diagram of what is expected to happen. Although such a process has enormous value, the lack of feedback means that the student is unable to definitively determine whether their understanding is accurate. Moreover, when an instructor introduces these topics in lectures, hand-drawn diagrams can quickly become difficult to comprehend.

The Data Structure Visualizer (DSV) described in this paper is designed to support the needs of both students and instructors. Common data structures

such as dynamic arrays, linked lists, stacks, queues, priority queues, hash tables, and binary trees, as well as standard sorting algorithms are implemented and can be clearly visualized via an animated display window. Code for standard operations on each data structure is provided. By stepping through each line of code, users can observe the evolution of the data structures being studied.

In the classroom, there are limits to what one can draw for students on a whiteboard  $-$  it is a suitable tool for displaying code, but performs very poorly as a medium to illustrate the dynamic behavior of data structures. Even using standard illustrations for visual elements, such as nodes in a linked list, attempting to show any kind of behavior using lines and arrows or by erasing and redrawing can be ineffective, or worse, confusing for students. This tool provides a means to demonstrate the effects of high-level, standard data structure manipulation operations, as well as visually showing the effects of each code statement. The ability to accurately demonstrate these changes in a clear, repeatable manner significantly enhances the clarity of descriptions provided in lectures, as well as being more engaging to students.

Conversely, from a students' perspective, having the ability to repeatedly step through lines of code and visually observe how each statement modifies a data structure is highly educational. They are no

Smith C., Strauss J. and Maher P. (2010).

ABSTRACT CONCEPTS TO CONCRETE IMPLEMENTATION - Visualizing the Evolution of Data Structures through Animation.

In *Proceedings of the 2nd International Conference on Computer Supported Education*, pages 282-287 Copyright C SciTePress

longer dependent on seeing such changes only within the context of a lecture, but are able to observe the effects of operations in their own time. Used in conjunction with traditional textual descriptions, this tool enables students to solidify their understanding of the concepts in a unique and highly effective manner.

The DSV has been designed to be highly expandable and will be augmented with additional algorithms and data structures in the future.

## **2 DEVELOPMENT PROCESS**

We began the development process by examining existing visualization tools (Chen and Sobh, 2001) (Erkan, VanSlyke and Scaffidi, 2007). What we found was surprising: there are many existing visualization tools freely available on the Internet already, but all of them are significantly lacking either in their flexibility, content, detail or visual attractiveness. Many were entirely hard-coded and had no interactivity, while others offered users some control over a limited set of operations. Even the few that offered some flexibility often featured visualizations that were primitive, confusing or extremely oversimplified.

Existing animation tools, even when welldeveloped have one critical flaw: they grossly oversimplify the potential complexities of operations in even basic data structures. While they are effective as an uncomplicated, early and completely logical look at a data structure, they lack the sophistication to fully demonstrate the subtleties of standard data structure transformations. These tools are useful in offering students a logical understanding of such structures, but cannot transition them from that high-level, abstract concept into their actual, physical implementations in code.

From the beginning of this project, we understood that building a visualization application solely based on features which we deemed useful would likely produce something which was insufficient for widespread use. By interviewing both faculty and students, we were able to gain perspective on the problems they were trying to solve, and develop specific design requirements for the application.

The major benefit of using direct interviews over surveys or other information-gathering techniques was that it gave us an opportunity to pursue new and unanticipated ideas that developed during conversations. In fact, these gave us some of the most meaningful insights into building this type of

application. The one universal theme expressed by faculty in every interview was the difficulty students have in transitioning from the logical "draw it on paper" understanding of a data structure to its physical "write it in code" implementation.

It was from this theme that we determined that ultimately what all existing tools lacked was precision and detail. By delving deeply into the lineby-line details of implementing data structures, yet presenting them in an easy to follow and visually engaging format, we could match up this logical understanding with the actual code behind it. Effectively, we saw that to realize the potential of this application, we would need to provide a one-toone ratio between a line of code and an action on the screen.

# **3 FEATURES AND CAPABILITIES**

The graphical interface for the DSV consists of five major components:

- a) *Animation Window***.** In which graphical representations of data structures evolve as a result of operations being performed
- b) *Code Window***.** Displaying implementation code for the operation being performed
- c) *Data Structure Manipulation Interface***.** Enabling the desired data structure to be selected and appropriate operations initiated
- d) *Control Interface***.** Providing control over how the animation proceeds
- e) *Variable Display Window***.** Showing key variables and their current values.

The overall interface is outlined in Figure 1 in which a standard 'bubble sort' algorithm is being demonstrated.

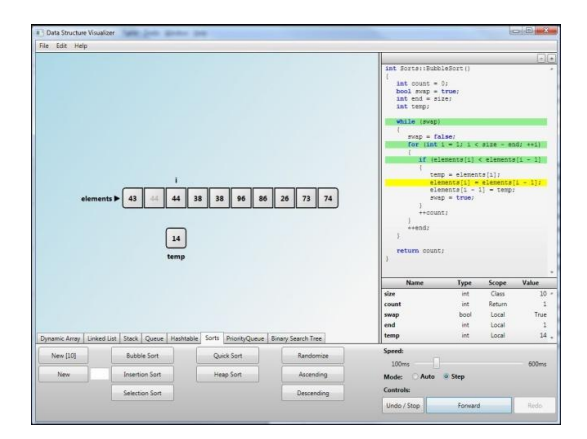

Figure 1: Demonstration of the 'bubble sort' algorithm.

Each component, and its role within the application, will be described in more detail via several examples.

Users begin by choosing the desired data structure via selecting a tab in the "data structure manipulation interface" component. Within each tab, buttons are provided to enable users to execute all standard operations on the chosen data structure. This portion of the interface is shown in Figure 2.

| Dynamic Array |                     |            |            |                                              |              | Linked List Stack Queue Hashtable Sorts PriorityQueue Binary Search Tree |    |
|---------------|---------------------|------------|------------|----------------------------------------------|--------------|--------------------------------------------------------------------------|----|
| New           | Insert Front        |            |            | <b>Insert Ordered</b><br>Insert Ordered Rand |              | Remove.                                                                  | 40 |
|               | Insert Front Random |            | Remove All |                                              |              |                                                                          |    |
|               |                     | Insert End |            |                                              | Remove Front |                                                                          |    |
|               | Insert End Random   |            |            |                                              | Remove End   |                                                                          |    |

Figure 2: Data structure selection and manipulation.

Once a button is clicked, implementation code for that operation appears in the 'code window' component. For example, a user may select the 'Linked List' data structure, and choose to investigate how values can be inserted at the end of the list. The tool will show the code for the 'InsertEnd' function, as shown in Figure 3.

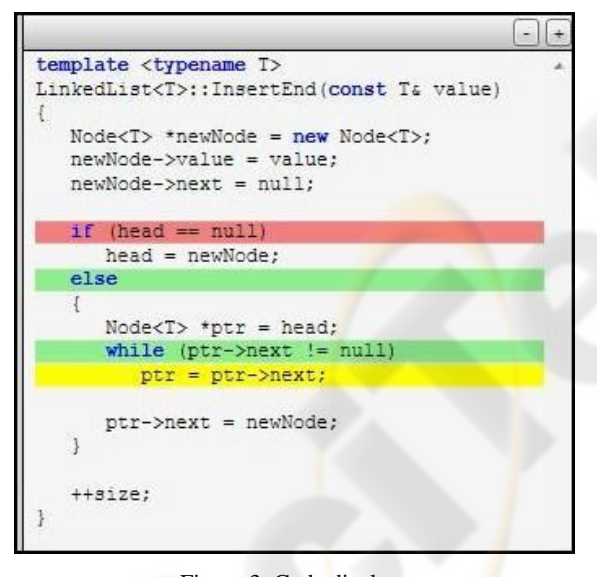

Figure 3: Code display.

Through the 'control interface' component, users are given the option of automatically executing the statements of the function at a designated speed, or manually stepping through each statement via a button click, as shown in Figure 4.

In both cases, the DSV will animate the evolution of the data structure based on each statement. Figure 5 shows the state of the display after several insertions.

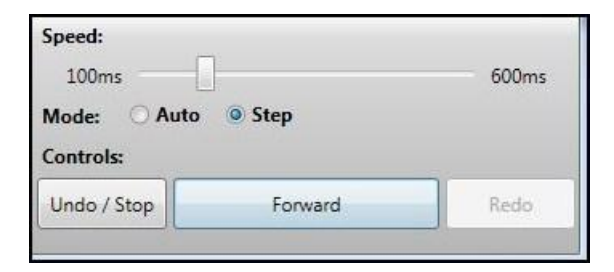

Figure 4: Animation control.

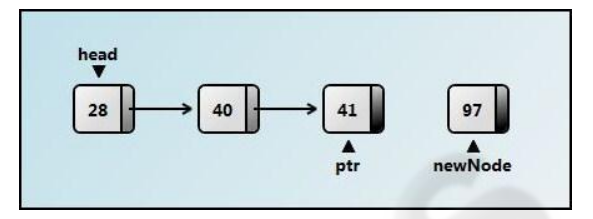

Figure 5: Demonstration of the "InsertEnd" operation.

During this operation the key variables are "size", representing the current size of the linked list, and the "value" being inserted. The "variable display window" component is used to show these variables, as highlighted in Figure 6.

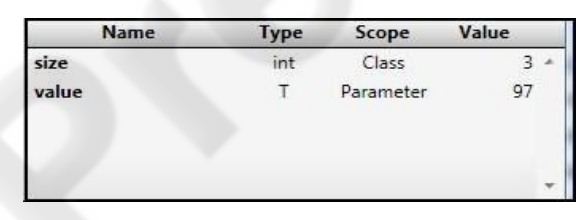

Figure 6: Variable display.

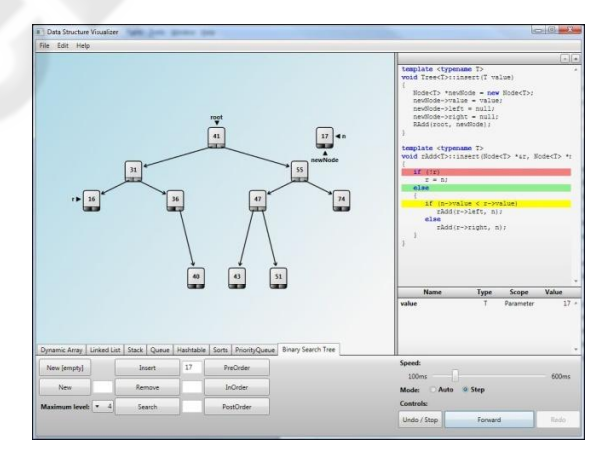

Figure 7: Demonstration of binary tree insertion.

This type of animation is particularly effective for data structures such as "Binary Trees" due to their recursive nature  $-$  a concept that is very challenging for many students. Figure 7 shows the state of the DSV following several insertions into a binary tree.

In addition to standard manipulations, the three common binary tree traversal algorithms are also demonstrated. Users are able to step through the code for each of these traversals and clearly observe the order in which nodes of the tree are visited.

Figure 8 shows a standard 'inOrder' traversal algorithm being demonstrated.

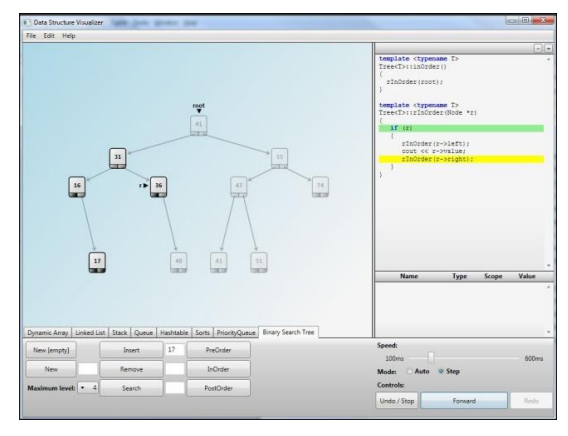

Figure 8: Demonstration of binary tree traversal.

Another algorithm that typically challenges undergraduate computer science students is "heap sort'. This algorithm is notoriously difficult to conceptualize, and hence an animated representation of the steps involved is invaluable. The DSV depicts the values to be sorted in both an array, as well as showing their logical view in the form of a binary tree. Again, each line of code in the implementation may be stepped through with the configuration of each data structure being modified accordingly. Figure 9 shows the DSV's display after several iterations of the heap sort algorithm.

The sort visualization includes some additional features. First, when activated it automatically creates an array of a default or specified size filled with random integers, rather than requiring the user to build the structure before sorting it. Also, instant methods to randomize the data, and sort it in ascending or descending order are provided. These methods allow students to explore the performance of each sorting algorithm on data which is already sorted, or sorted in reverse order.

Additionally, this software fully supports undo and redo functions, which are generally not included in other similar offerings. This is particularly important for a teaching tool because it allows the instructor or student to repeatedly witness the same operation with the same data, or to experiment with the structure freely and still be able to restore it to a

prior state when needed.

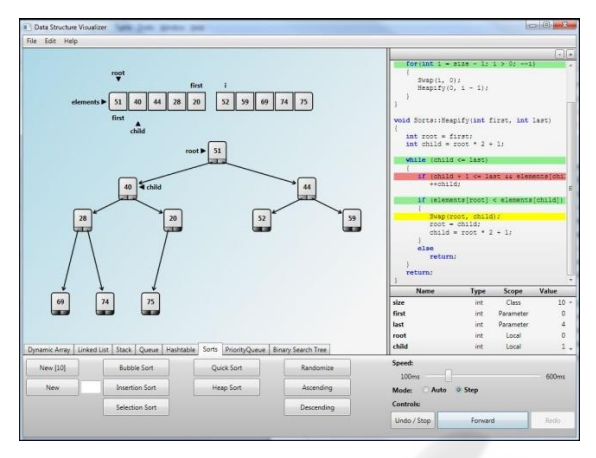

Figure 9: Demonstration of the heap sort algorithm.

Most structures offer two general kinds of approaches to adding data: adding a specific value, or adding a random value. The ability to add a random value with a single button-press was deemed important because it allows users to quickly grow a structure without the potential tedium of manually entering data. Additionally, some data structures have constructors which can create the structure with some random data already in it – binary trees can be created with a specified number of random nodes already added (and can be limited by maximum allowable level), and priority queues can be filled to approximately 75% full when constructed (as would happen when adding an entire array to the priority queue), allowing the simulator to demonstrate an initial heapify function.

The structures featured are designed to be flexible and clear. For example, the software supports both linked and array-based stacks and queues, but allows the user to interact with each form of implementation through the same interface. Furthermore, the code in each function is chosen for clarity and readability, not necessarily because it is the most efficient approach or involves the fewest characters of code. Since this is a teaching tool, the goal is to have code that represents commonly taught methods and can be readily understood by students.

Through the interface described in this section, both students and instructors are easily able to benefit from the tool. Students are permitted to experiment with standard data structures and algorithms being studied, repeatedly tracing their evolution through numerous manipulations. Moreover, instructors have an invaluable tool to enhance their presentations.

# **4 TOOL DESIGN AND IMPLEMENTATION**

C# .NET and WPF (Windows Presentation Foundation) were selected early on in the design process, partially due to some previous experience with .NET development, but also because .NET and WPF in particular offer several features that significantly enhanced the software. WPF allows for faster and more streamlined development of visual elements of an application through the use of XAML, and has much richer features for graphical applications. The data binding capabilities of WPF are extensively used in this application, which greatly simplifies the logistics of moving collections of visual objects around the screen by allowing them to be bound together and automatically handled as a single unit. Additionally, the flexibility and power of anonymous methods and lambda expressions in .NET allow for one of the most unique features of this software – a variable-speed, interactive execution of data structure functions which can be run automatically or stepped through line by line.

This application uses a custom visual framework designed specifically to represent and manipulate data structures as visual objects. In all but a few cases, the structures with which users interact are composed of the visual objects themselves. Individual data structures are built from a base data structure class which handles basic manipulation of these objects, can arrange them into independent groups, display value-type variables in a structure, use illustration objects to highlight pointers, loop iterators or other peripheral elements, and saves and restores structure states to allow undo and redo operations. By using a smart canvas as a drawing surface for these visual objects, they can be automatically scaled and centered, allowing a structure to grow arbitrarily large.

Each data structure function occurs in two phases: first, a look-ahead phase pre-determines everything that will occur in a particular execution of a function based on user input, and in doing so creates a list of anonymous delegates which act as small, dynamically generated functions each representing a single line of code. A controller then steps through these functions one at a time, allowing the user to demonstrate them slowly, speed through them quickly or advance them by a mouse click. Particular attention was paid to the smoothness and uniformity of animations, to both capture student attention and enhance the learning experience.

As originally intended, each line of sample code displayed corresponds to some action on the screen.

Even small details, such as the lifetime of variables within their scope, have been considered so as to provide a completely accurate portrayal of how code is behaving. The sample code is highlighted both by 'active line' and by 'pass or fail' on conditionals, illustrating movement inside and between loops and clauses. Providing a mapping between individual programming language statements and an animated display enables the algorithm to come to life, and greatly aids a student in transitioning from an abstract concept to a concrete implementation.

### **5 CONCLUSIONS**

The visualization software described in this paper presents significant benefits for both instructors and students. In addition to the clear animation features of this tool, the ability to step through individual lines of code and observe the effects on data structures being considered is invaluable. The expandable design of the tool provides enormous future potential for additions of more advanced data structures and algorithms.

This application is now entering testing in Data Structures courses at Webster University. As part of this phase, we intend to gather quantitative and qualitative information from students regarding the effectiveness of the tool, what features they find most useful, which ones they find less useful or could use improvement, and gather suggestions for useful additions in future versions. The experiences and opinions of this first group of students will be extremely important for future development.

Based on some initial feedback, there are already new features planned for the next release. First, additional structures will be added (namely AVL trees and doubly linked lists), as well as new sort algorithms and variations on existing functions (for example, different methods of chaining and handling collisions in a hash table). Additionally, support for variable levels of detail on structures is planned. For example, a quick sort could be shown in full detail, or in a simplified version which omits the actual line-by-line partition code and displays only the results of recursive partition, which could be useful as an introduction to the algorithm.

Finally, some upgrades to the interface which are planned include the addition of an overlay on top of the drawing surface which will contain a "key" illustrating the components of each visual element, as well as support for variations in the appearance of elements themselves. WPF's XAML-based styling greatly simplifies altering the appearance of elements and supporting different skins.

We believe we have created a unique educational tool with significant potential for in-classroom instruction and individual student use. It significantly exceeds the visualization capabilities of similar offerings while simultaneously demonstrating the explicit associations between the logical view of a data structure and the code used to create and manipulate it. Effectively, it allows students to "see" code behave in a way that was previously not possible. Additionally, the project itself was an invaluable learning experience, involving all phases of design and development on a challenging topic that was both personally relevant and extremely useful for the academic community. It is our hope that this can become a widely used tool which enhances the classroom experience for both instructors and students.

### **REFERENCES**

- Aho, A., Ullman, J., Hopcroft, J., 1983. *Data Structures and Algorithms,*Addison Wesley.
- Chen, T., Sobh, T., 2001. *A Tool for Data Structure Visualization and User-defined Algorithm Animation,* fie, vol. 1, pp.TID-2-7vol.1, Frontiers in Education Conference, 2001. 31st Annual, 2001.
- Erkan, A., VanSlyke, T.J., Scaffidi, T., *Data Structure Visualization with LaTeX and Prefuse*. ITICSE 2007, Dundee, Scotland.